Hardwell

# SPACECONTROG

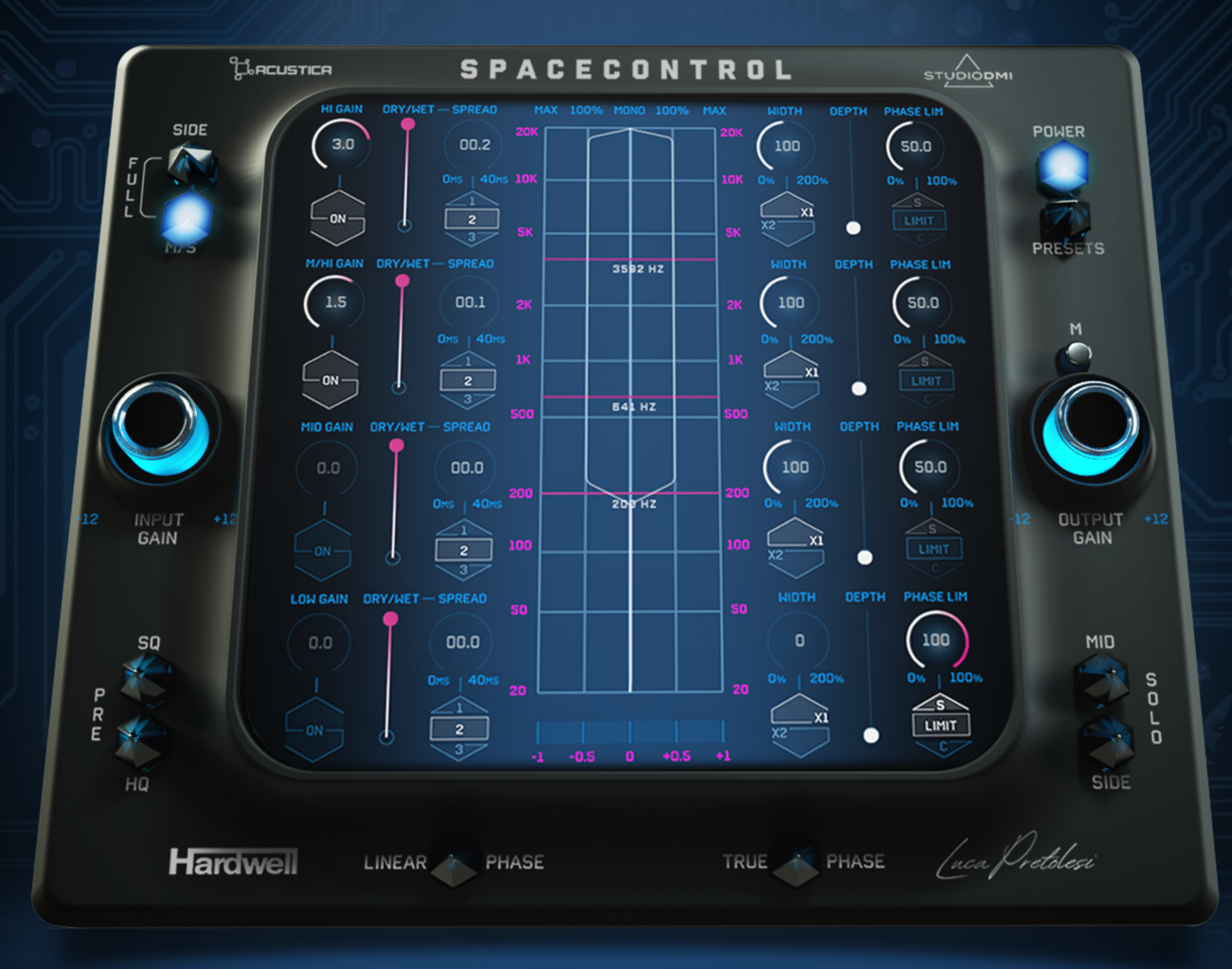

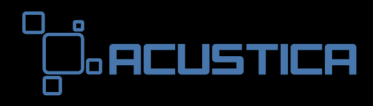

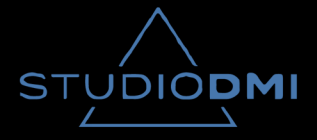

# INDEX

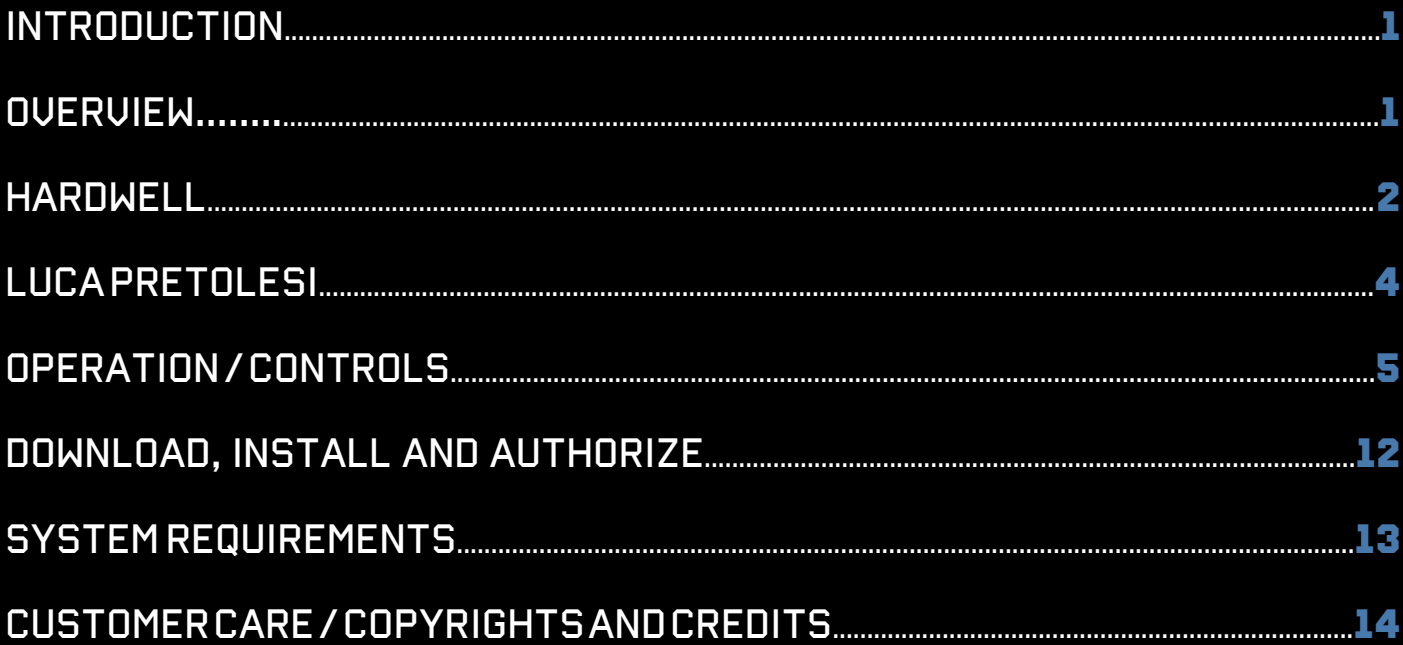

# **INTRODUCTION**

Thank you for purchasing Space Control!

To get the most out of your new plugin, make sure to read this user manual carefully and you will be well on your way to unleashing the full creative potential of this plugin.

# **OVERVIEW**

In the Summer of 2021, during the production of his upcoming album "Rebels Never Die", Hardwell began speaking with Luca about their mutual passion for plugins. From these conversations, the idea to work together on a plugin of their own that would retain phase correlation working with really wide tracks was born and became the direction for Space Control.

Space Control is a multiband stereo enhancer featuring a very unique phase limiter enabling users to widen sound without the typical phase issues in a streamlined format that is extremely CPU friendly in terms of processing power and a lot of damn fun to use.

Welcome to Space Control, the only stereo tool that you will ever need again.

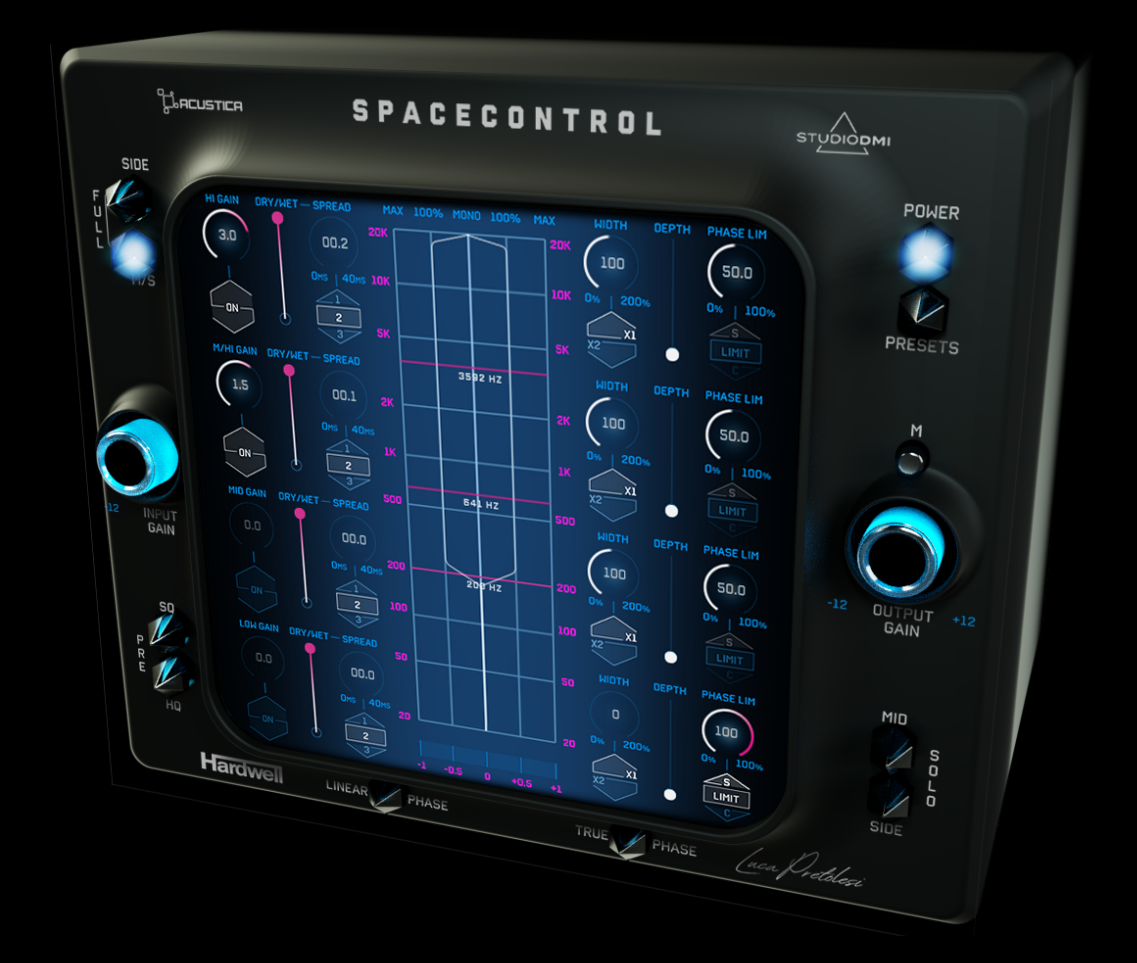

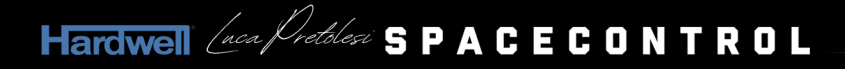

# **hardwell**

Throughout his expansive career as a successful DJ, producer, remixer, label boss, filmmaker, and philanthropist, former 2 x World No.1 DJ, Hardwell has carved out a long-lasting legacy within the electronic music world.

Hailing proudly from Breda, a city tucked deep within the Netherlands, Hardwell's journey began at 14, becoming a much sought-after artist on the Dutch dance scene before international attention began to pour in. Fast forward some ten years, and Hardwell, aged 25, capped off a perennial journey when he was first crowned World's #1 DJ in 2013. Already on his way to helping shape the EDM explosion at that time, Hardwell emerged as one of the most acclaimed stars of the modern era of electronic music.

His appeal as a producer would catapult his status amongst fans and peers. Hardwell would earn countless Beatport No. 1's with releases like 'Spaceman', 'Apollo' and 'Run Wild' through his dancefloor singles. Whilst remixing for many of pop music's biggest names, including Rihanna, Calvin Harris, Moby, U2, J Balvin and Coldplay. At the same time, delivering crossover hit singles working alongside major acts like Craig David, Jay Sean, Austin Mahone, and Jason Derulo. And never straying too far from his electronic roots, Hardwell would collaborate with DJ friends like Armin van Buuren, Dimitri Vegas & Like Mike, Steve Aoki, Afrojack, and Tiësto.

His acclaimed 2015 album 'United We Are' proved to be a ground-breaking moment for Hardwell. A rich and diverse debut release, the album would secure the #2 position in the iTunes worldwide album chart.

As well as the hits, Hardwell's presence as a headline attraction on the biggest main stages in music placed him on every significant festival that included Lollapalooza, Coachella, EDC Las Vegas, Creamfields, Untold Festival, EXIT festival, Ultra Music Festival and Tomorrowland. His draw on the stadium and arena circuit saw Hardwell complete two world tours with 'I Am Hardwell' in 2014/15 and then 'I Am Hardwell - United We Are' in 2015/16. Concluding in 62 shows across 21 countries with 897,617 fans in attendance. Official documentaries supported the culmination of both tours highlighting Hardwell's career journey and life on the road with sold-out shows at venues like London's Brixton Academy and New York's Madison Square Garden.

Always eager to push the boundaries of his performance environment, Hardwell's continually sought new platforms to share his music with the world. These have included one-off shows at events like the UEFA Champions League Final to being the first DJ to perform a solo event at Germany's world-renowned Hockenheim circuit. And the first DJ to play on the podium at Formula 1 when he dazzled music and sports fans alike at the Mexican Grand Prix.

Along the way, Hardwell's maintained a deep-rooted connection to the club scene. From headline shows at Ministry of Sound in the UK to Green Valley in Brazil, Hardwell's also held residencies at Hakkasan Las Vegas, Ushuaia Ibiza and Macau based Club Cubic, making him the first DJ from the west to have a residency there.

With an established and solid online presence, Hardwell is one of the most 'clicked on' artists in the electronic scene with over 8.6 million Facebook followers, 7.2 million Twitter followers, 4.8 million Instagram followers and more than 1.1 billion hits on his YouTube channel. In addition, Hardwell has long been a pioneering figure in the live streaming landscape in a career littered with record-breaking streams at some of the world's biggest events. His 2012 Tomorrowland set famously crashed the festival's live stream server and currently sits at 25 million views on YouTube. His 2013 stream for Ultra Music Festival clocks in at over 34 million views on YouTube. His 2018 performance at Ultra would achieve a staggering 1.6 million views in less than two weeks and prove a standout moment for his fans.

From winning prestigious awards such as an MTV European Music Award and multiple International Dance Music Awards, the seasoned international star has become one of dance music's most decorated artists with a cabinet of awards ranging from 2 x World #1 DJ titles to being awarded a 'Best Electro House DJ' at the DJ Awards in Ibiza, 'Best Global DJ' at the IDMA awards and 'Best DJ' at the Nova Era Awards.

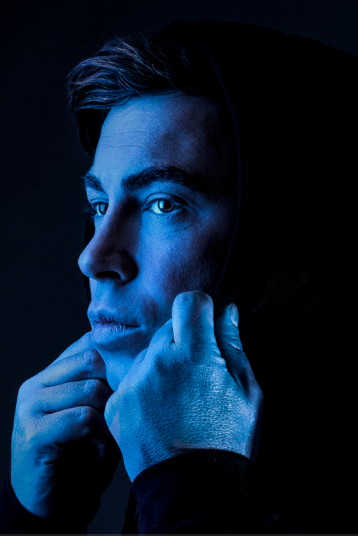

**"Spacecontrol is a multiband stereo enhancer including a never seen before phase limiter which makes sure you can widen your sound as much as you want without having the regular phase problems. This is the ultimate stereo tool and the only one that you will ever need." hardwell**

Alongside his artistic endeavours, Hardwell also sought to utilise his position for philanthropic causes. With his United We Are Foundation, the project achieved social change through two aid events labelled the 'World's Biggest Guestlist'. These special aid concerts hosted at Mumbai's DY Patil Stadium in December 2015 and 2017 would raise enough donations to school a combined 122,000 children from the slums of Mumbai. Over the two aid concerts, more than 145,000 attended, and over 20 million people watched via the live streams on the night.

In Autumn 2018, after more than a decade of playing the most significant stages on the planet, Hardwell announced he would be taking a sabbatical from touring. However, before temporarily stepping out of the limelight, the seasoned veteran gave his fans one final show to celebrate with him. Hardwell performed a special one-off concert at the Ziggo Dome during Amsterdam Dance Event, collaborating live with Metropole Orkest Symphony. Merging the worlds of pop, jazz, and electronic, Hardwell took the audience on an explorative trip of dance music history.

Although out of the spotlight of touring, Hardwell's creative output continued to flow. Studio singles kept coming for the remainder of 2018 and throughout 2019. In addition, the start of 2020 saw the release of The Story of Hardwell, a unique collective album of his most significant past and present hits.

Time away from touring would allow Hardwell to be more hands-on with his award-winning label, Revealed Recordings, to reorganise and expand the longstanding imprint. This period away from touring also meant he could commit more focus in the studio for artist discovery. During this interval, the fruits of his action resulted in a body of work that would signify a new era in the Hardwell story.

On March 27th, 2022, after 3.5 years away, Hardwell returned to Miami's Ultra Music Festival to perform a surprise closing set. Armed with a new 14 track artist album, Rebels Never Die, released on Revealed Recordings and the announcement of a massive world tour, Hardwell ignited the attention of fans around the globe. Always a leader, with a quest to evolve, not repeat. Rebels Neve Die represents a critical point in the musical shift for one of electronic music's biggest known stars.

www.djhardwell.com

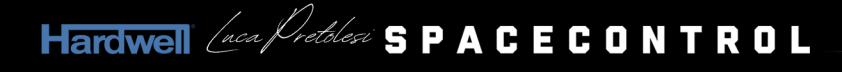

# **luca pretolesi**

Logging well over 30,000 hours in the studio with over 25 years of experience, Luca Pretolesi's prolific career has led him to his status as the world-renowned mixing and mastering engineer he's known as today. With awards ranging from multiple Grammy nominations, Platinum, Diamond, Billboard, and Golden Melody awards as well as founding and creating Studio DMI, his state-of-the-art facility based in Las Vegas, NV USA, Luca, and his Studio DMI brand are synonymous with unrivaled quality and style sought out by the biggest names in electronic and pop music.

Luca has had the honor of working with top artists around the globe such as Steve Aoki, Diplo, David Guetta, J Balvin, Snoop Lion, Above & Beyond, G-Dragon, Jolin Tsai and many more. Luca's Grammy nominations include Diplo & Sidepiece – "On My Mind" Best Dance Recording, J Balvin & Willy William - "Mi Gente" Record of the Year, Steve Aoki - "Wonderland" Best Dance Album and Snoop Lion' "Reincarnation" Best Reggae Album.

In addition to his studio work, Luca has also worked with Acustica creating some of the most groundbreaking Plugins with some of the biggest names in the industry including Dave Pensado, Greg Wells, Mike Dean and Hardwell in addition to the Studio DMI line of plugins.

Luca also travels the globe sharing his techniques and knowledge in workshops with the next generation of music makers.

Studio DMI Highlighted Credits: Above & Beyond, Alok, Baby K, Bassjackers, Benny Benassi, BIGBANG, BLACKPINK, Borgeous, Borgore, Bruno Martini, Cedric Gervais, Dada Life, David Guetta, Dillon Francis, Dimitri Vegas & Like Mike, Diplo, DJ Shiftee, DVBBS, Fabio Rovazzi, Flo Rida, FTampa, Gareth Emery, Gianluca Vacchi, G-Dragon, Jason Derulo, J Balvin, Jolin Tsai, Jovanotti, K?D, KSHMR, Kura, Lil Jon, MAKJ, Major Lazer, Merk & Kremont, Morgan Page, Moti, Nervo, NGHTMRE, Paul Oakenfold, Pegboard Nerds, Play-N-Skillz, Rusko, Sandro Cavazza, SAYMYNAME, Snoop Lion, Sofi Tukker, Steve Aoki, TJR, Willy William, Zeds Dead, 2NE1.

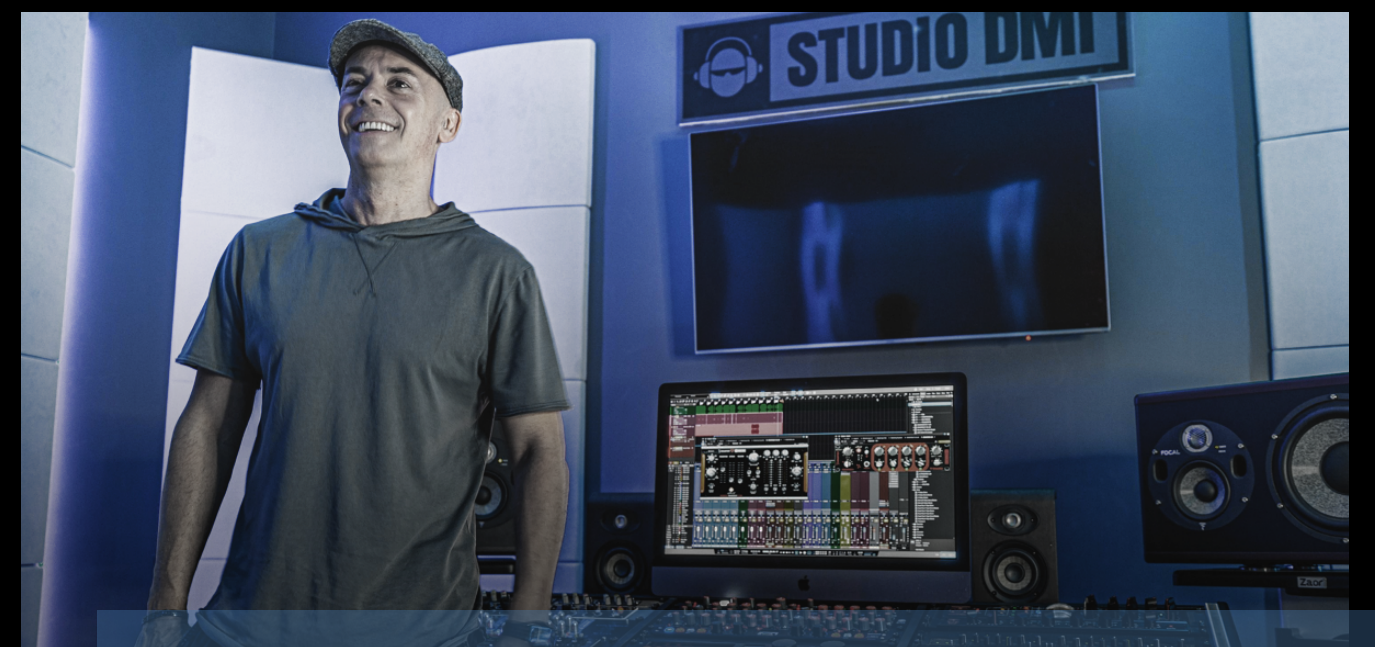

**"From complex mastering applications to individual instrument processing, from creative mixing to technical mastering, Spacecontrol is the only plugin you need for multiband stereo manipulation." luca pretolesi**

# **operation**

Space Control makes incredible stereo effects while keeping tracks mono compatible. This plugin packs Hardwell and Luca Pretolesi's workflow into a powerful all in one interface with a sensational and distinctive sound to enhance and elevate your music. Below we will immerse ourselves into the explanation of the plugin controls.

THE SPACE CONTROL IS A PLUG-IN IN VST, AU FORMATS\* CREATED BY ACUSTICA AUDIO AND STUDIO DMI, IN COLLABOration with Hardwell (DJ, producer, remixer, label boss, filmmaker, and philanthropist, former 2 x World No.1 DJ).

NOTE The Space Control not an Acqua Effect plug-in, it belongs to a new category called Acqua Hybrid plug-in, it's based on code written by third parties and integrated with Acqua technology and protection.

IMPORTANT: You will find Space Control in your DAW under 'Studio Dmi' developers category, not under 'Acustica'.

\*The AAX plug-in format will be available soon

# **controls**

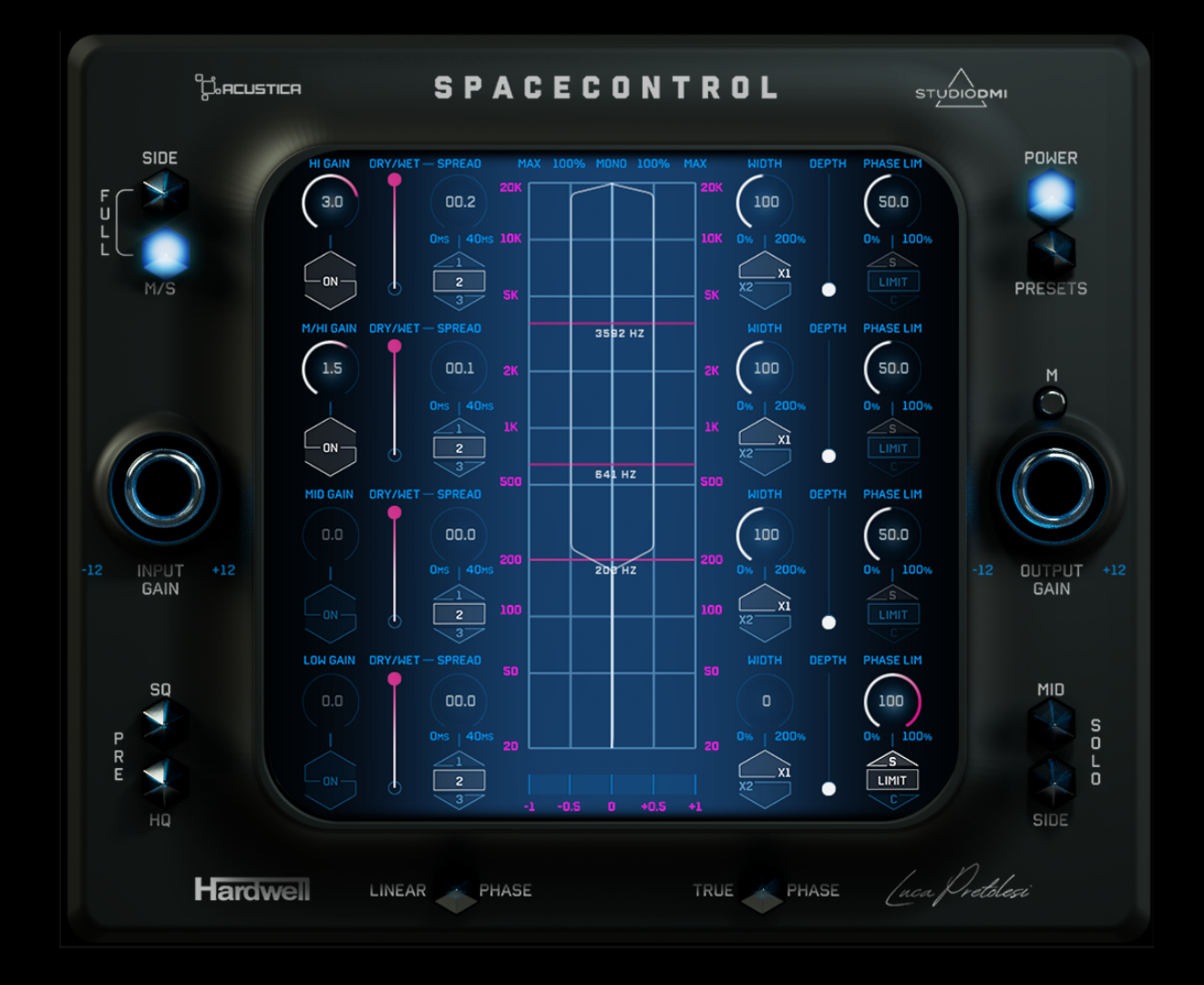

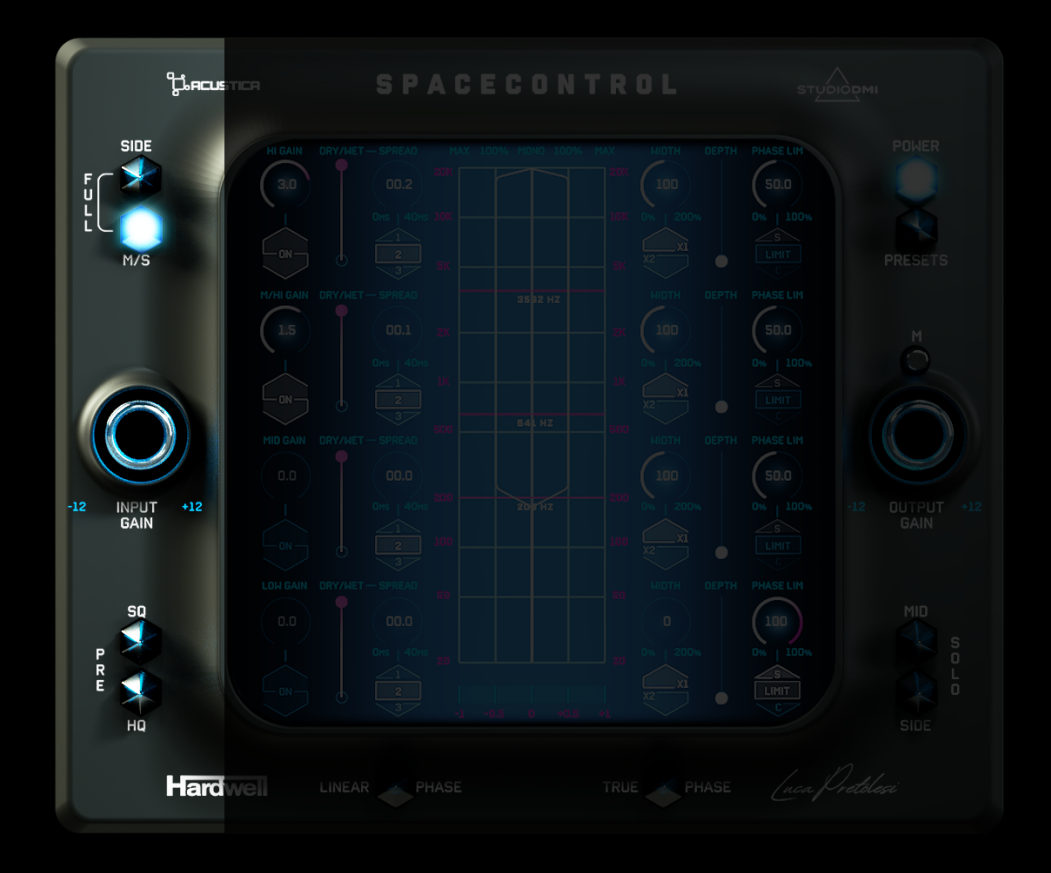

# **"master left section"**

## **Analyzer Modes**

The upper left section includes 2 buttons for changing the analyser graphical representation:

SIDE for having the spectrum of only the SIDE of your track and M/S will make visible the MID on the LEFT and SIDE on the RIGHT.

Pressing both buttons for switching in FULL mode: you will have 2 spectrum analysers with MID and SIDE overlapped

#### **Input Gain**

A one-knob gain control with a range -12dB to +12dB.

### **Preamp**

The bottom left there is the preamp section. This will engage a PREAMP on the side of your track. Etc.. - SQ for Standard Quality. - HQ With 8x **OVERSAMPLING** 

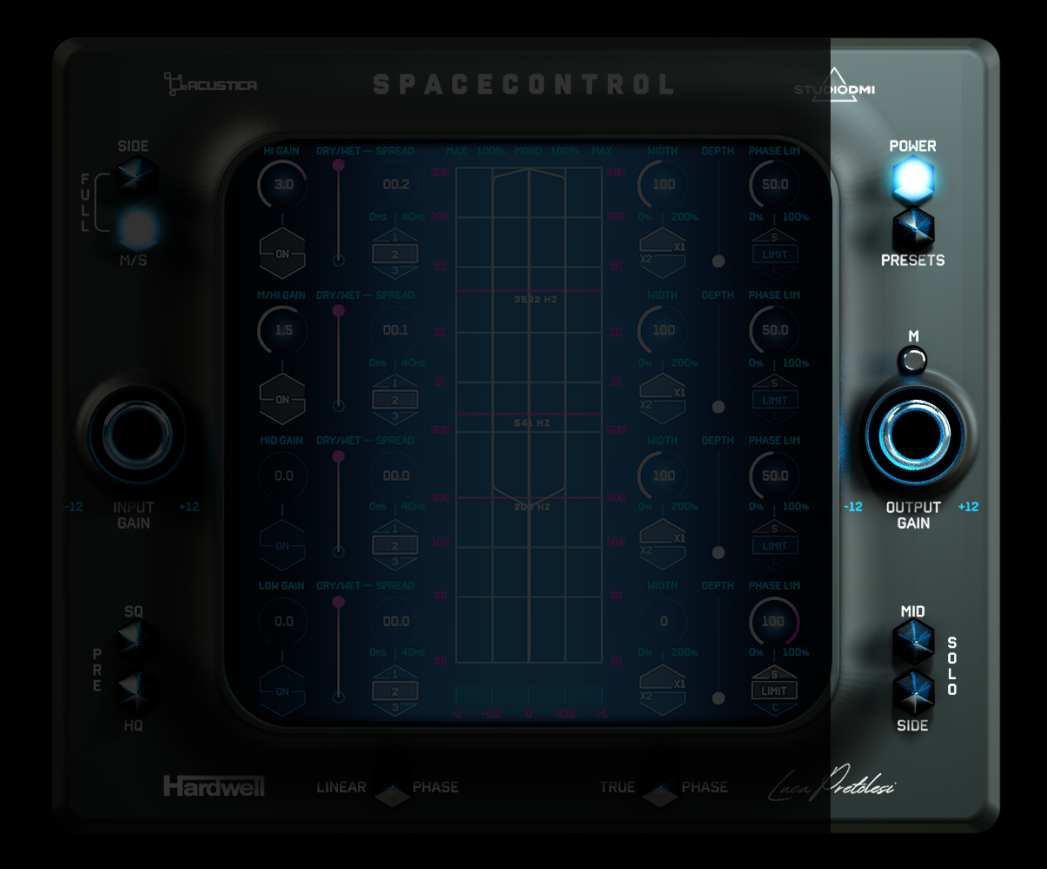

## **"master right section"**

## **Power Button**

A glitch free global bypass.

Keep in mind that this INTERNAL BYPASS is different from your daw's bypass, CPU consumption will be reduced to the minimum. But you will be able to see the analyzer or make an A/B comparison with SOLO functions.

DAW Bypass instead will exclude these functions too, totally eliminating the CPU consumption.

#### **Presets**

A menu will appear with the List of presets organised in subfolders. Select the desired preset for loading the settings.

## **At the bottom of the dropdown menu there are the current functionalities:**

**"Save As"** for saving your current settings as a new preset, the preset will be saved in your shared documents folder, for having presets shared between different formats of the plugin (Example, AU - VST3) - You can find your saved presets in the subfolder "User Presets"

**"Restore Defaults"** for returning to startup settings.

**"Delete current preset"** for deleting the last selected "User Preset". It's not possible to delete Factory or Artists Presets.

**"Show folder"** for showing the folder of your saved presets… Share with friends!

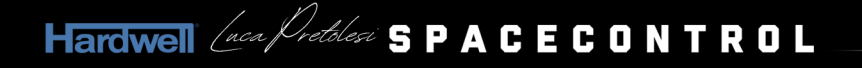

## **Button |M|**

This button Gain-matches the input with the output. If you press it repeatedly the value can change by +/-1dB, this is because it compensates based on the last transients.

## **Output Gain**

A one-knob gain control with a range -12dB to +12dB.

## **Mid SOLO / Side SOLO**

Utility buttons for critical listening. Your track will be encoded in mid side and the selected output will go to your speakers.

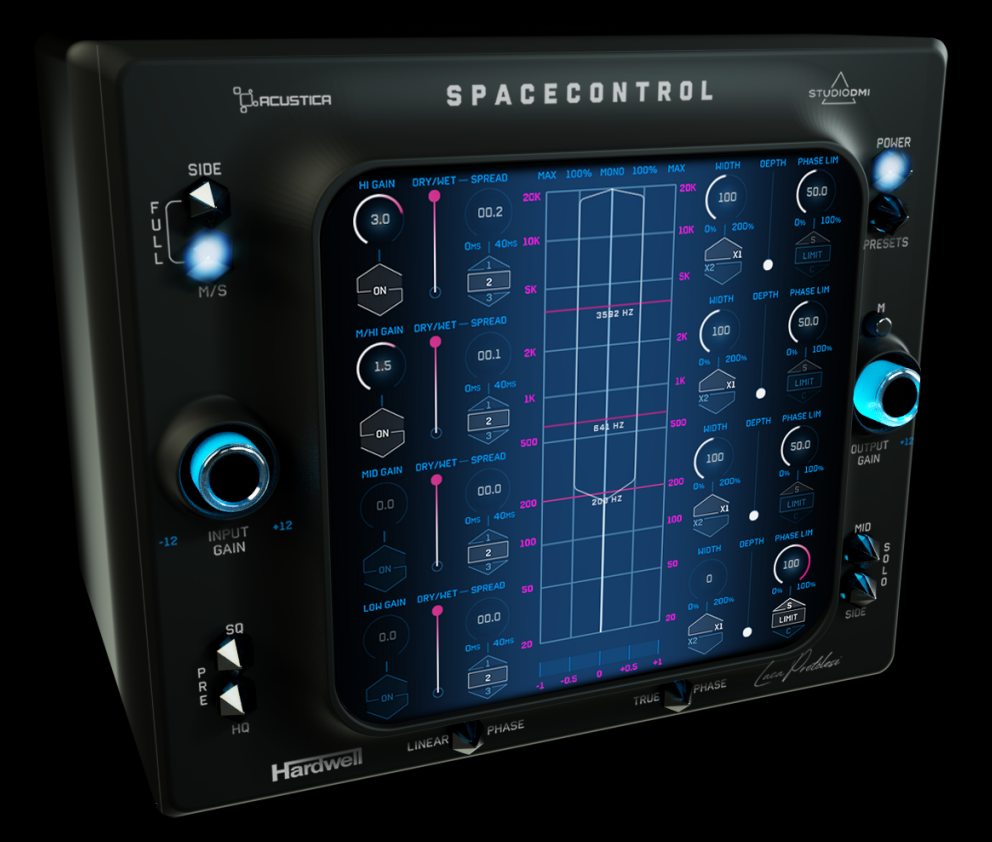

## **"crossover"**

For an ultra-fast workflow LEFT CLICK on the central grid at a given frequency will add a band, RIGHT CLICK in any point inside of the grid will remove the last band. You can check the crossover sliders on the GUI in magenta. When the mouse pointer will be over a draggable and active crossover slider it will slightly light up. When opened for the first time the plugin will be in 3 band mode. Press right click for two times to go to one band mode. On the bottom of each band, you will have |X| |S| |M|: S and M buttons are solo and mute.

The X button is the Band bypass, pressing the X will remove any Gain, Spread, Width, Depth, Limiting from the current band

What you must know is: if you press solo on all active bands, the plugin will turn every solo off.

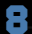

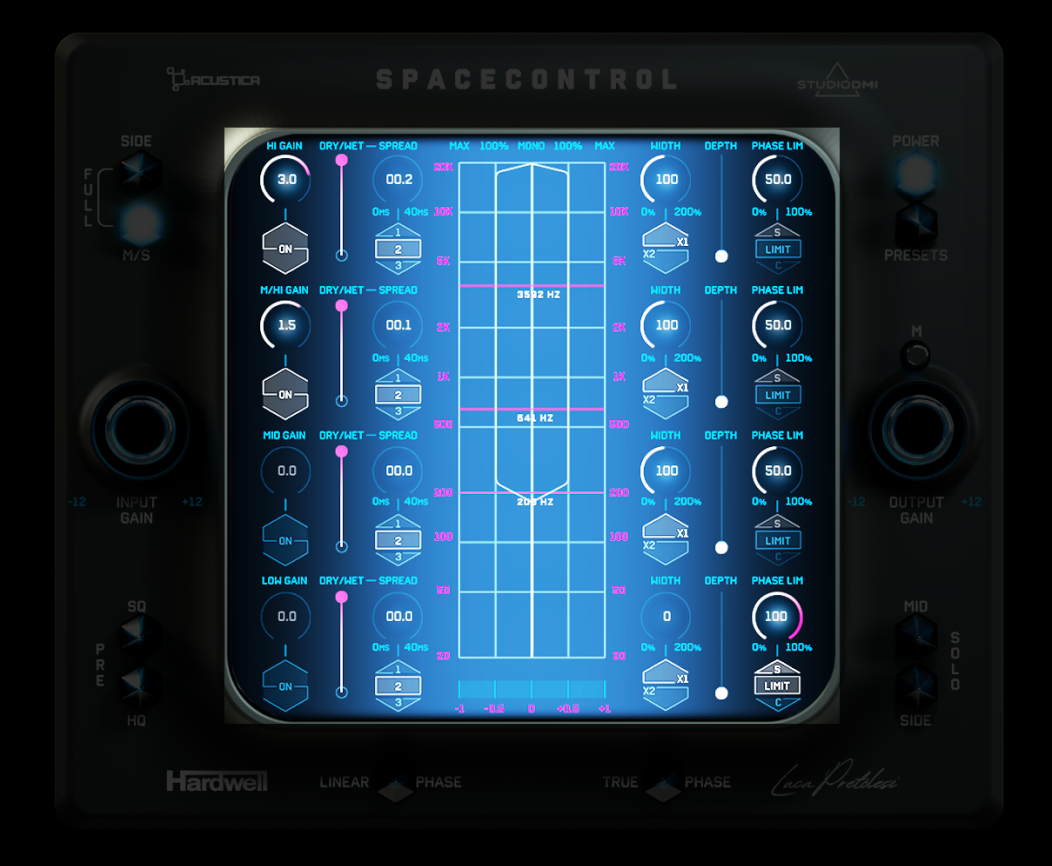

# **"internal controls"**

For each band there are (From left to Right):

## **Gain Knob and Gain ON Button**

A one-knob gain control with range -6dB to +6dB accompanied by an on and off button.

## **Spread Knob, Spread Modes, and Dry/Wet Spread Slider** BUTTONS |1| |2| |3| are 3 modes to generate side content:

With **the mode 1** you can add Content to your side with a derivation from the Haas\* effect (between LEFT and RIGHT cannels).

\*The Haas effect states that when one sound is followed by another with a delay time. The two are perceived as a single sound. This relates to how we determine spatial location by sound.

**The mode 2** creates a decorrelation based on your MID content.

Basically, decorrelation means "create a difference", and when you create a difference, you create a side. If I Pick my MID and try to create a difference between left and right, then there will be a side.

**The mode 3** mixes combination of both previous functions.

With the knob you can control the timing of the effect (like a delay with no feedback). With the Vertical slider you can control the amount of generated material in the current band.

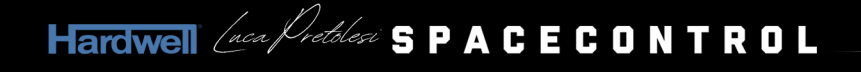

#### **Width Knob**

Default Value is 100 and corresponds to no change. 0 will delete any SIDE content. 200 will double your existing Side. You can switch the multiplier to 2x: the behaviour from 0 to 100 will be the same as 1x, but from 101 to 200 you will quadruple your existing side content.

### **Depth Slider**

A fake binaural algorithm for creating reflections and giving a sense of depth in a stereo and mono-compatible\*\* result. \*\*this effect only affects your side.

#### **Phase Limiter Knob and Modes**

A phase limiter is a limiter applied on side signal that is no threshold based. The Gain Reduction will be calculated from the correlation. If the correlation will be 1 the limiter can't affect the side signal. Instead with a -1 correlation the limiter will totally lower the volume of the side.

**• BUTTON |LIMIT|:** The LIMIT button will engage or turn off the Phase li-MITER.

**• KNOB CONTROL:** With the knob (from 0 to 100) you can control the limiter's force (somehow like a ratio)

**• BUTTON |S|:** This is the SAFE MODE; the limiter will react in the "hardest" and "safest" way. You can check the correlation by putting solo in the current band and tweaking the value of the Knob to the desired amount.

Also the SIDE's WAVEFORM will be outlined in RED if the correlation is negative in the current band.

We choose to have a custom value between 0-100 because it is a very material dependent setting, and we don't want to remove any stereo material for no reason. So, tune it in solo, or looking at red signals!

**• BUTTON |C|:** This is the CONTINUOS MODE; the limiter will always react, trying to shape the side in the best and smoothest way. In this mode the behaviour of the limiter will become softer (so values are not comparable, 50 in safe mode is not 50 in continuous mode)

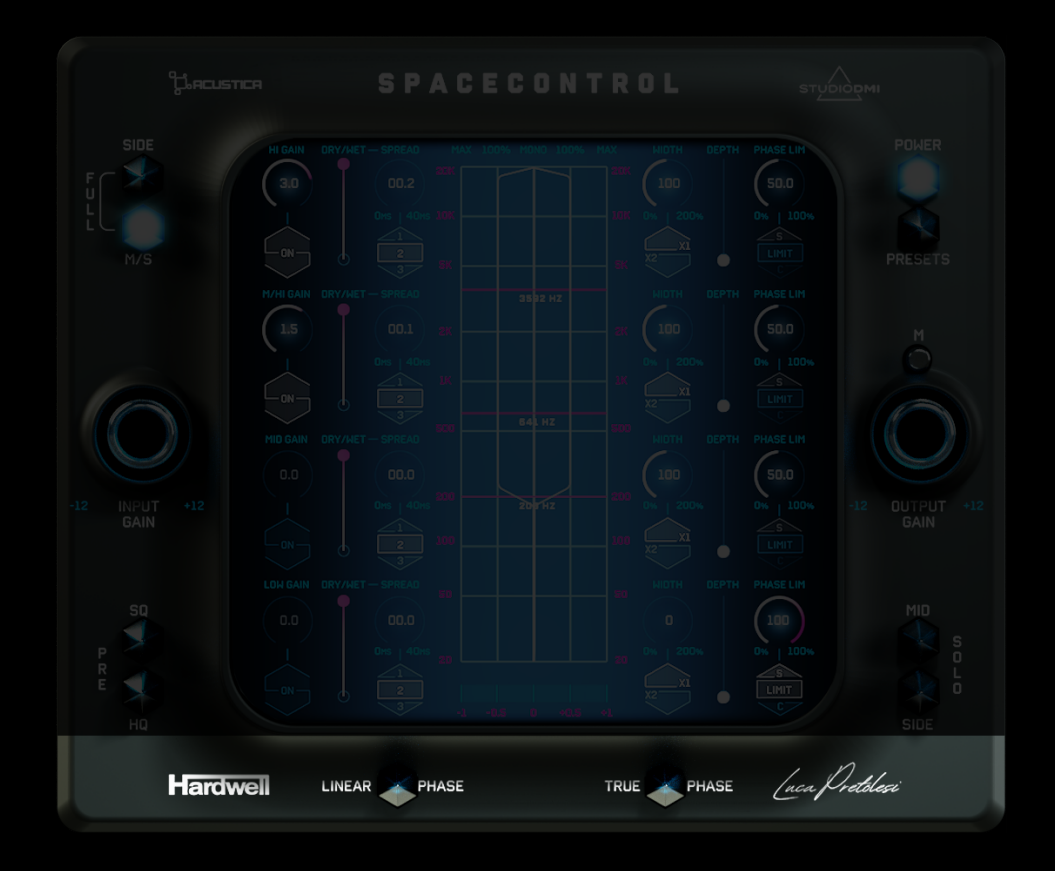

## **"bottom bar"**

## **LINEAR PHASE**

The Crossover will switch to linear Phase; the xOVer in nonlinear phase mode is a Linkwitz Riley 24db/Oct, this means that you will have a flat frequency response but with a phase Shift at each crossover point. How this can affect your audio signal? Increasing the difference between RMS and Peak value.

In a mastering chain it is an unwanted effect.

Linear Phase is implemented for avoiding phase shift derived by the LR 24db/Oct crossover splitting.

#### **TRUE PHASE MODE**

Great when the spread is introducing phase distortions, balance changes and unwanted behaviours from the HAAS Effect.

This mode will avoid any phase or balance change, trying to move anti-phase\* material where it can sum correctly.

Also, this mode can be a flavour. Try it. Be aware that if you use it without "SPREAD EFFECT" this effect can cancel any panning / Auto pan EFFECT ON YOUR TRACK. BUT IF YOU LIKE IT, WHY NOT LEAVE IT ON! :)

\*We define anti-phase material as the content of your bus that can't sum\*\* in mono. \*\*In audio, summing refers to combining two or more signals together. In digital audio, summing is done mathematically. For each sample, the numeric values of the signals being combined are added together, and the resulting value represents the combined or summed signal.

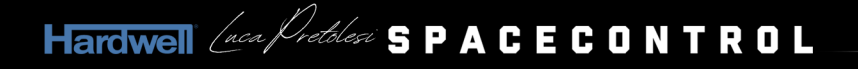

# **HOW TO DOWNLOAD, INSTALL AND AUTHORIZE YOUR PRODUCTS**

Acustica Audio products can be downloaded, installed and authorized using the Aquarius Desktop application. The Aquarius Desktop application is a free standalone application that will manage every step in an automatic way without user intervention.

[Download Aquarius Desktop Application: www.acustica-audio.com/pages/aquarius](http://www.acustica-audio.com/pages/aquarius)

# **HOW TO DOWNLOAD YOUR PRODUCTS**

To download a product using the Aquarius Desktop application go to the purchase page and select the product and format (VST2,VST3,AU) to install. In case you can't find your product on the purchase page use the search page.

# **HOW TO INSTALL A PRODUCT IN AQUARIUS DESKTOP APPLICATION**

The installation is done automatically by the Aquarius Desktop application after the download. As the Aquarius Desktop application creates a temporary file of the downloaded products, known as the stage area, at the moment you want to reinstall a product it will not be necessary to download it again.

# **HOW TO AUTHORIZE A PRODUCT IN AQUARIUS DESKTOP APPLICATION**

The authorization is done automatically by the Aquarius Desktop application after the product instal-LATION. YOU CAN MANAGE YOUR AUTHORIZATIONS USING THE AQUARIUS WEB SERVICE.

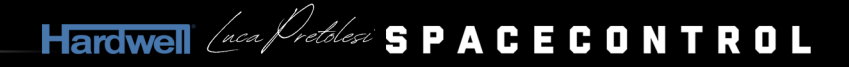

# **SYSTEM REQUIREMENTS**

## BEFORE STARTING THE INSTALLATION PROCESS, PLEASE CONFIRM THAT YOUR SYSTEM MEETS THE MINIMUM SYSTEM REQUIREMENTS TO RUN THE PLUGINS PLEASE CONSULT THE FOLLOWING TABLE:

All technical specifications of Acustica Audio products provided are intended to be estimates or approximations. Due to numerous variables, no guarantees of compatibility or performance can be made.<br>The end-user is solely responsible for, prior to purchase, ensuring that the end-user's devices are compatible and meet the system requirements for Acustica Audio products.

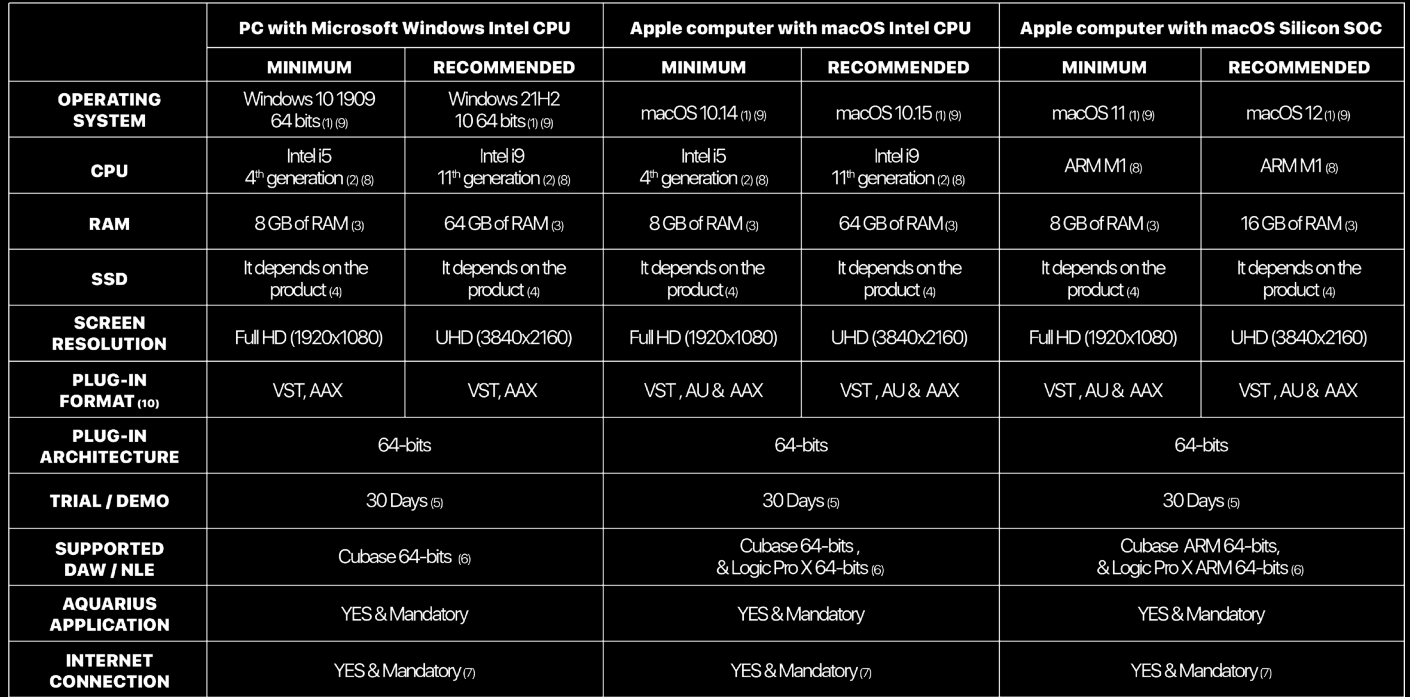

(1) Case sensitive file systems are not supported.<br>(2) Intel i7/i9 X and Xeon processors need CORE 16 or superior. The CPU speed is more important than the number of CPU cores.<br>(3) In order to run more plug-ins instances i

(5) Trial settings cannot be transferred from the trial to the commercial version

(6) For others DAWs or NLEs, try trial before buy

(7) TCP/UDP ports 8080 and 443 should be open. Reliable and fast internet connection is recommended<br>(8) For Apple Silicon (ARM) computers, check compatibility before purchasing. AMD processors are not officially supported.

(10) AAX plug-in format will be added in the future.

IMPORTANT: Genuine Apple device with a valid serial number or valid volume ID on Windows operating systems is mandatory.<br>IMPORTANT: It is highly recommended to make a complete backup before making changes to your computer IMPORTANT: Acustica Audio cannot be held responsible for any loss or damage arising directly or indirectly from any error or omission in this manual.

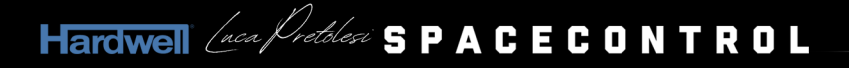

# **CUSTOMER CARE**

To contact Acustica Audio, always use the single point of contact, which is this help-desk portal: <https://acusticaudio.freshdesk.com/>

We do not provide official assistance via social networks, public forums, or email accounts. For troubleshooting and issue reporting, check the available solutions in the knowledge base.

# **COPYRIGHTS AND CREDITS**

All names, product names, logos, and brands displayed on this document are the property of their respective owners. The content included in this manual, such as graphics, icons, images, is the exclusive property of Acusticaudio s.r.l. a socio unico or its suppliers and is protected by international copyright laws. The information contained on our website may not be downloaded, modified, distributed, uploaded, or otherwise used without the express written consent of Acusticaudio S.r.l. a socio unico, Acustica Audio is a trademark of Acusticaudio S.r.l. a socio unico.

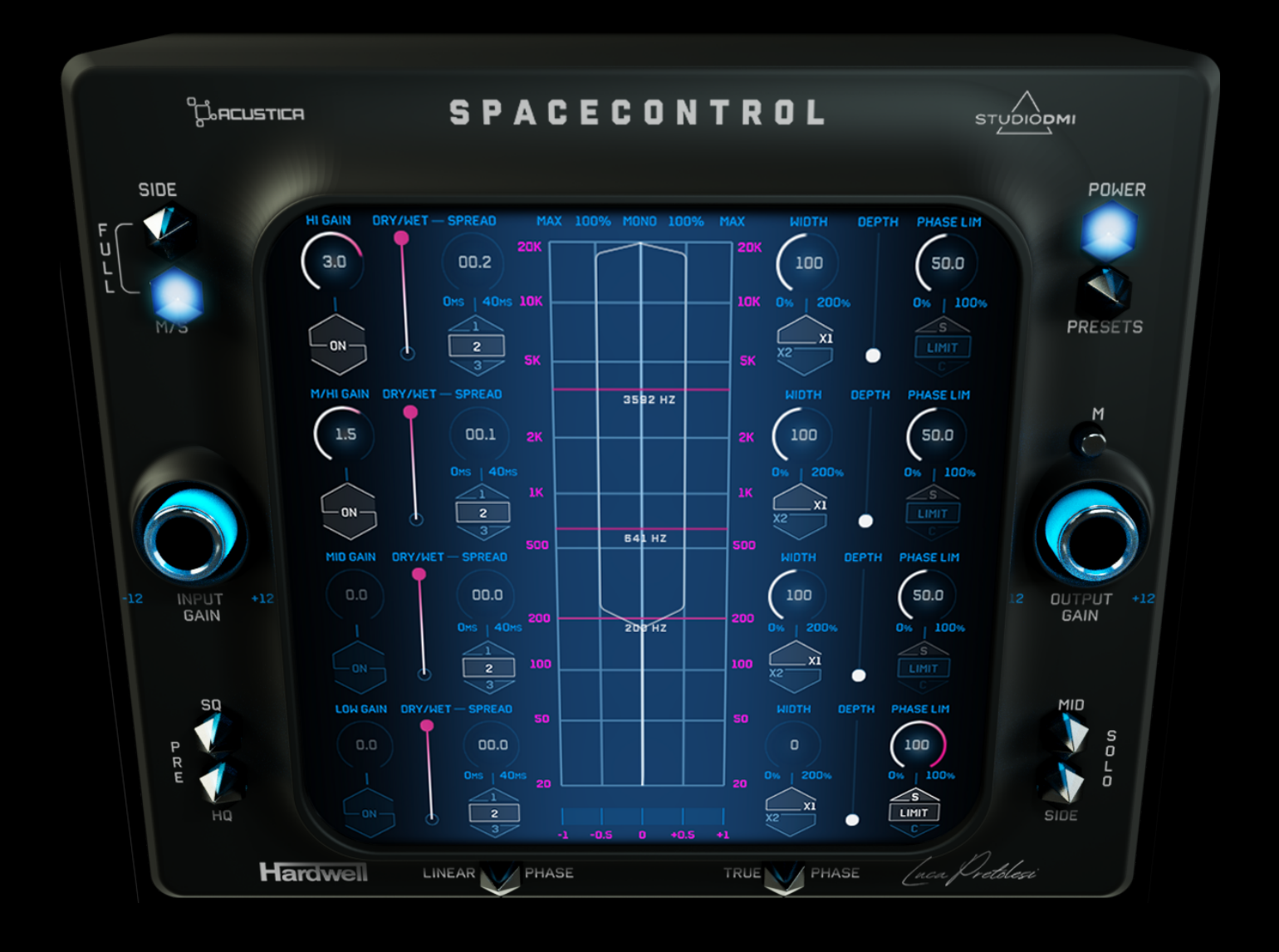

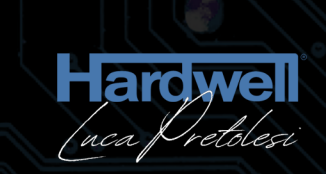

# SPACECONTROL

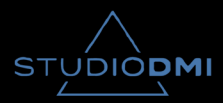

**C**o<br>Go Acustica